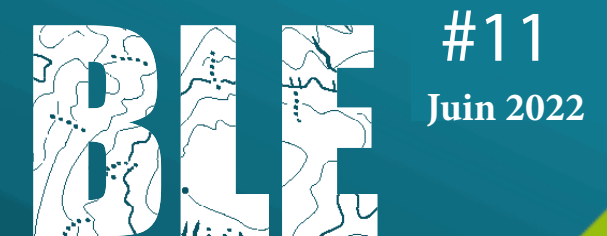

# bulletindeliaisondesexperts

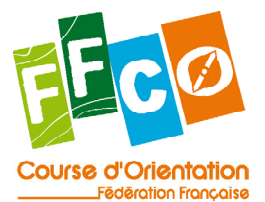

# SÉMINAIRE NATIONAL DES ARBITRES ET DÉLÉGUÉS NATIONAUX

Le séminaire national des arbitres et délégués nationaux aura lieu cette année le 3 et 4 décembre 2022 sur Paris. Réserver ces dates dans votre agenda.

# DES NOUVEAUTÉS POUR LES SPÉCIFICATIONS CARTOGRAPHIQUES

Les spécifications cartographiques internationales ISOM, ISSPrOM et ISMtbOM ont fait l'objet d'une mise à jour en début d'année 2022. Les changements les plus importants sont intervenus sur la spécification des cartes de sprint (ISSprOM) pour laquelle la représentation des structures à plusieurs niveaux a évolué fortement et pour celle des cartes de course d'orientation à VTT avec une révision complète. Les spécifications cartographiques internationales ISOM, ISSPrOM et ISMtbOM ont fait l'objet d'une mise à jour en début d'année 2022. Les changements les plus importants sont intervenus sur la spécification des cartes de sprint (ISSprOM) pour laquelle la représentation des structures à plusieurs niveaux a évolué fortement et pour celle des cartes de course d'orientation à VTT avec une révision complète.

Vous trouverez les traductions en français de l'ISOM et de l' ISSprOM sur le site fédéral dans la partie [Réglementation](https://www.ffcorientation.fr/licencie/fede/reglementation/). La traduction de la spécification ISMtboM est en cours.

## DU NOUVEAU DU COTÉ DES TITRES DE PARTICIPATION

La dernière assemblée générale (Mars 2022) a décidé d'une évolution des titres de participation avec une entrée en vigueur au 1<sup>er</sup> juin. Désormais il faudra parler de l'un des 4 titres suivants :

#### Le Pass'Loisir Santé

- Délivré sur toutes les manifestations et valable uniquement le jour de la manifestation
- Pas de chronométrage (aucun certificat médical à présenter) ni de classement
- Accès limité au circuit de couleur jaune

### Le Pass'Découverte Compétition

- Délivré sur toutes les manifestations et valable uniquement le jour de la manifestation
- Obligation de présenter un certificat médical datant de moins d'un an à la date d'inscription à la compétition et permettant d'établir l'absence de contre-indication à la pratique du sport ou de la Course d'Orientation, en compétition
- Accès limité au circuit de couleur jaune

#### Le Pass'Compet

- Délivré sur toutes les manifestations pour une pratique compétitive et valable uniquement le jour de la manifestation
- Obligation de présenter un certificat médical datant de moins d'un an à la date d'inscription à la compétition et permettant d'établir l'absence de contre-indication à la pratique du sport ou de la Course d'Orientation, en compétition

20087

• Accès à tous les circuits de couleur

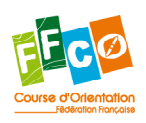

### Le Pass'Event

- Délivré uniquement sur les courses à étapes (classement cumulé) pour une pratique compétitive
- Obligation de présenter un certificat médical datant de moins d'un an à la date d'inscription à la compétition et permettant d'établir l'absence de contre-indication à la pratique du sport ou de la Course d'Orientation, en compétition
- Accès à tous les niveaux techniques
- Valable pour la durée de l'évènement

#### Nous vous rappelons :

- qu'un titulaire d'une licence fédérale ne peut pas se voir délivrer un titre de participation. Il doit faire évoluer sa licence en fonction des droits attachés à chacune des licences;
- que le détenteur d'un titre de participation ne peut accéder à aucun titre, sélection, ni au classement national (CN), ni se voir attribuer des points en Coupe de France.

#### Information sur le logiciel de traçage de course CONDES (rédigé par Pascal Moutault)

Condes est un outil de traçage de courses conçu par le coureur d'orientation danois Finn Arildsen. Le logiciel a pris racine il y a 30 ans et a commencé comme une application pour imprimer des définitions de contrôle, d'où le nom.

Depuis le milieu des années 1990, Condes est utilisé pour toutes sortes d'épreuves d'orientation, des entraînements de club aux championnats du monde, aux relais géants comme la 10MILA et la Jukola. Si vous souhaitez essayer le logiciel, il existe une version « légère » que vous pouvez utiliser gratuitement (maximum 2 circuits et 25 contrôles). Il vous suffit de le télécharger à partir de <www.condes.net>

L'une des forces de Condes est qu'il est simple et intuitif à utiliser. Si vous connaissez les applications Windows standard, vous vous sentirez comme chez vous dans Condes. L'éditeur graphique fonctionne de façon très semblable à une application de dessin. La carte est présentée en arrière-plan et vous pouvez « dessiner » sur l'écran. Voici une brève introduction de certaines fonctionnalités de ce logiciel afin que vous vous rendiez compte de ce que propose ce logiciel.

Vous commencez par créer un nouvel événement, que vous liez à un fichier de carte. Lorsque l'événement est créé, vous voyez la carte à l'écran et cliquez pour indiquer les emplacements du départ et de l'arrivée. Ensuite, vous créez et dessinez une course, un contrôle à la fois, en cliquant où placer le cercle. Les lignes du parcours et les codes de contrôle sont créés automatiquement, et vous pouvez plus tard déplacer des numéros, plier et couper les lignes du parcours. Les segments du parcours sont normalement partagés par tous les parcours qui exécutent le même segment, mais peuvent être modifiées séparément pour chaque parcours si nécessaire. Si les lignes du parcours se croisent, la ligne est automatiquement coupée (de préférence). Condes est également flexible car vous pouvez créer de nouveaux contrôles au fur et à mesure que vous concevez la course ; il n'est pas nécessaire de créer d'abord tous les contrôles puis de les relier à un circuit.

La boite menu d'un poste est très riche et facile d'utilisation pour positionner, couper, choisir la définition, mettre des point pour une course score, mettre des poinçons pour un carton de contrôle, etc.

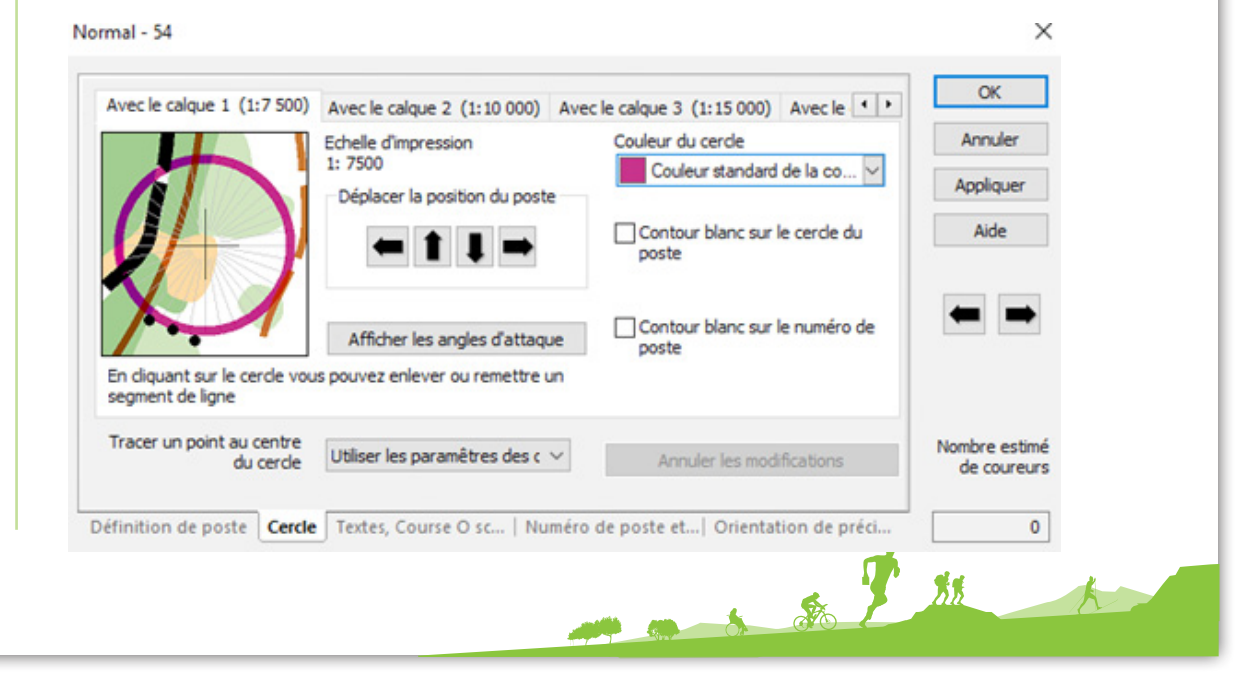

Pleins d'autres paramétrages simples à faire sont proposés dans les différents onglets, suivant le format de course que vous aurez choisi, vous pourrez mettre un point dans le cercle, choisir le choix de calcul du circuit. Il existe aussi différents formats pour les numéros de contrôle, de sorte que, par exemple, vous pouvez afficher à la fois le numéro de contrôle et le code de contrôle, mettre une lettre pour les courses d'orientation de précisions etc.

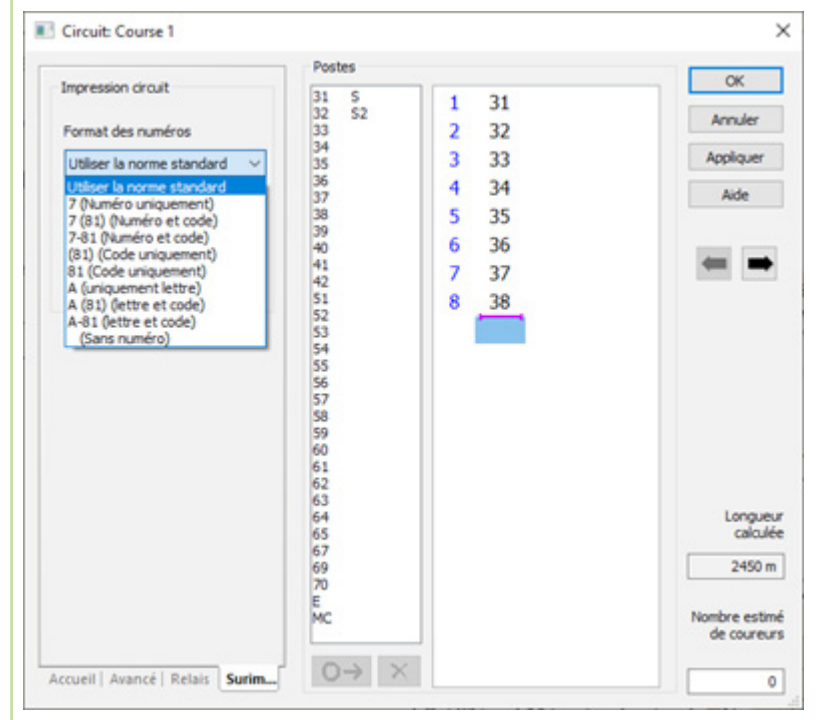

En tant que fichiers de carte, Condes peut utiliser des fichiers de carte OCAD ou des fichiers bitmap. Lorsque vous effectuez des mises à jour de la carte OCAD, Condes recharge automatiquement la carte mise à jour.

Vous pouvez travailler dans un sous-ensemble de la carte en plaçant un cadre autour de la zone concernée. Vous pouvez également masquer la carte pour que seule la partie nécessaire soit visible. Vous pouvez concevoir une mise en page graphique avec des textes et des graphiques, qui peuvent être partagés par toutes les courses ou adaptés individuellement pour chaque circuit.

Vous pouvez utiliser plusieurs cartes, p. ex., des cartes du même lieu à différentes échelles, avec des présentations différentes, ou des cartes de zones adjacentes.

Les commandes et le circuit sont automatiquement disponibles sur toutes les cartes. De cette façon, vous pouvez créer des circuits pour différentes échelles ou vous pouvez créer un circuit qui commence sur une carte, et continue sur une autre, et peut-être de nouveau sur la première carte.

Si vous avez un labyrinthe-O, vous pouvez créer le labyrinthe comme une carte séparée. Une partie du circuit peut aller dans le labyrinthe. Vous pouvez ensuite placer le labyrinthe sur la carte principale comme un objet graphique, créant ainsi une mise en page complète avec la carte principale et le labyrinthe sur la même page.

Condes prend en charge les circuits de relais avec fourches et gère les variations de circuit automatiquement. Ces variations sont visibles et peuvent être choisies dans un menu déroulant

Si certaines étapes de relais utilisent des fourches différentes, vous pouvez affecter des sections du parcours à des étapes de relais données. Pour éviter que le nombre de combinaisons de circuits devienne trop grand, il existe diverses fonctions qui limitent le nombre de variations de circuits, comme le couplage des fourches. Les équipes de relais peuvent être importées, et Condes peut automatiquement attribuer des variations de circuit à chaque concurrent, puis imprimer des cartes personnelles avec le nom de l'équipe et le numéro de combinaison sur le revers.

Les équipes ayant des variations de course assignées peuvent être exportées vers le système d'administration des événements.

200 to 3 35

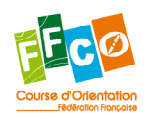

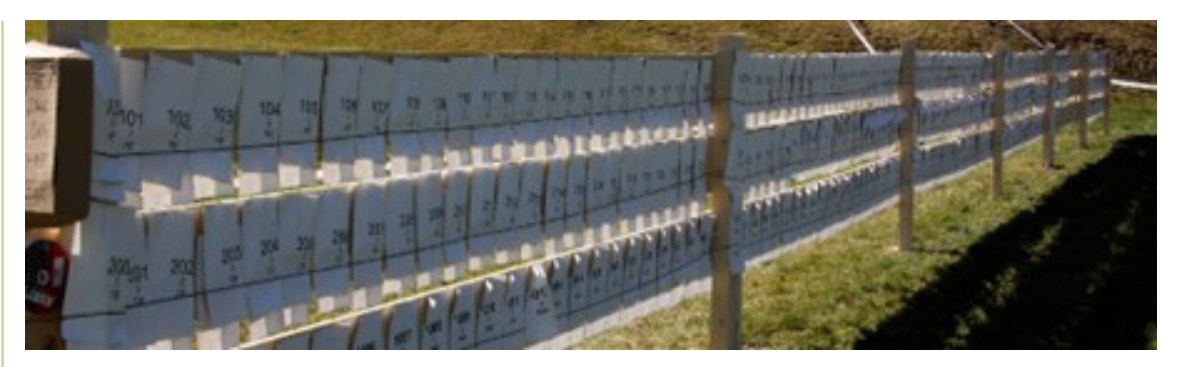

Condes calcule automatiquement la longueur du circuit. Pour le circuit sprint, vous pouvez calculer la longueur du parcours le long du plus court choix logique, très intéressant pour un sprint, à vous de créer les différents choix d'itinéraires ou au passage de la souris vous avez la distance du segment, plus besoin de faire un tableau pour calculer l'itinéraire le plus court !

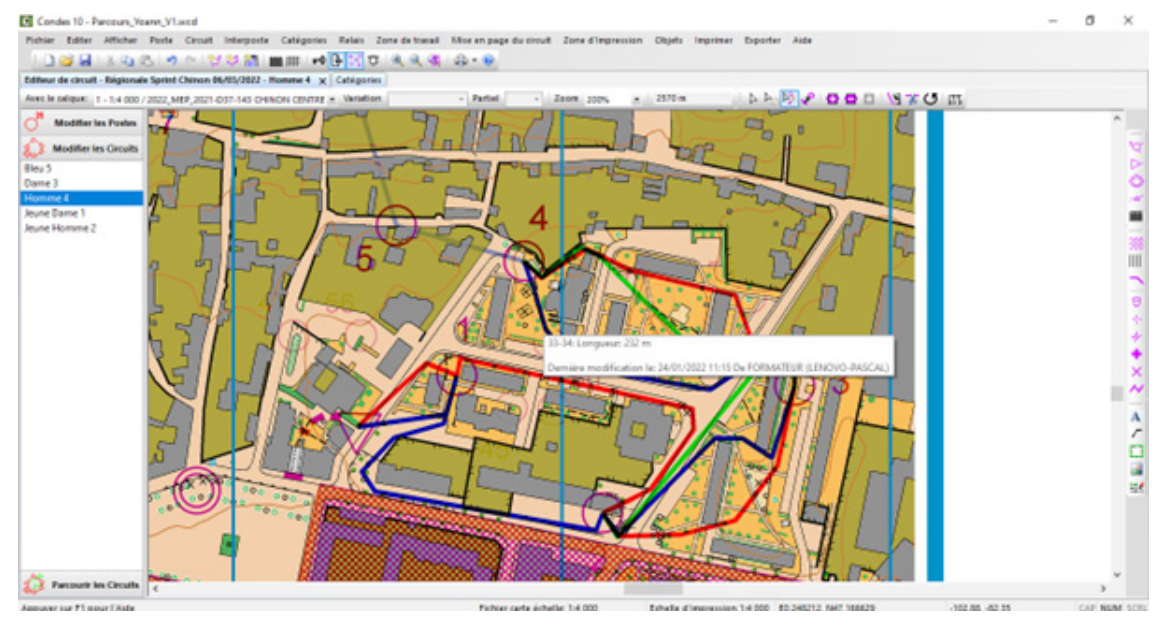

Condes exporte des courses vers des applications de suivi GPS, comme O-Track et Livelox.

Pour les événements d'entrainements, vous pouvez masquer des parties de la carte, par exemple pour les courses en corridor. Pour les cartes de contour, si vous utilisez une carte ocad (pas une image d'une carte) vous pouvez masquer les calques de couleur ou masquer certains symboles.

Un des principaux avantages de Condes est la fonction d'impression. Vous pouvez imprimer directement sur une imprimante ou vous pouvez « imprimer » dans un fichier.

De plus, Condes prend en charge l'effet de surimpression, qui assure la lisibilité de la carte et du parcours.

Lorsque vos circuits sont terminés, vous pouvez les imprimer directement sur une imprimante couleur ou les exporter au format PDF, EPS ou OCAD. Plusieurs cartes peuvent être imprimées sur la même feuille de papier pour minimiser les déchets de papier. Vous pouvez imprimer différents textes au verso de la carte, par exemple le nom du circuit ou le nom de la catégorie. Une exportation PDF peut inclure tous les circuits dans un seul fichier, ce qui est pratique lors de l'envoi des cartes à imprimer dans une imprimerie.

De nouvelles fonctionnalités et améliorations sont continuellement ajoutées au logiciel, sur la base des commentaires des traceurs de courses du monde entier.

Pour les contrôleurs des circuits que ce soit CCR ou CCN, si une organisation utilise Condes, vous pourrez toujours regarder les circuits en utilisant la version « lite »sans licence mais vous ne pourrez pas utiliser toutes les fonctions de Condes. Le logiciel est en français traduit par Vincent Frey et Pascal Moutault, mais aussi l'aide a été traduite par Pascal Moutault.

Maintenant si vous souhaitez utiliser Condes, il vous faudra acheter une licence et pour cela il existe plusieurs niveaux de licence disponible et accessible pour tout le monde. En outre, il y a une licence mono-utilisateur, pour 5 utilisateurs, 30 utilisateurs (pour les grands clubs) et une licence PRO. Tous les renseignements sont [ici](https://condes.net/ordering/).

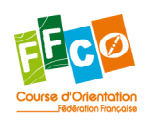

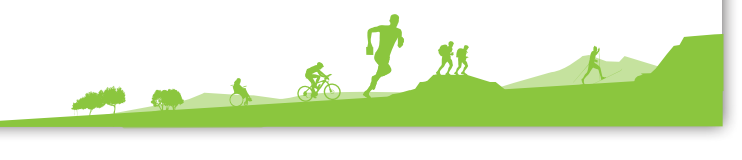

 $\vert 4 \vert$ 

### Du nouveau du côté de OCAD : OCAD Sketch App :

L'application OCAD Sketch complète la version de bureau d'OCAD et est spécialement conçue pour une cartographie ergonomique et efficace sur le terrain. Grâce à sa simplicité, l'application est également capable d'être utilisée par des personnes qui cartographient numériquement pour la première fois. Vous pouvez télécharger et utiliser gratuitement l'application OCAD Sketch dans l'App Store d'Apple (iOS) ou Google Play (Android). Pour plus d'informations sur l'application OCAD Sketch, visitez <www.ocad.com/app>.

OCAD Sketch offre des avantages par rapport à la cartographie conventionnelle (crayon/papier) :

- Zoom avant et arrière rapide avec deux doigts pour un dessin précis et détaillé.
- Choix de différentes couleurs et largeurs de trait pour le dessin.
- Un outil gomme.
- Commutation facile des cartes de fond.
- Utilisation du GPS pour le suivi et le traçage de la position.

En plus du fonctionnement intuitif, une grande attention a été accordée à la simplicité maximale de l'échange de données entre la version de bureau OCAD et l'application OCAD Sketch. Les fichiers OCAD peuvent être échangés vers et depuis l'appareil mobile via OCAD Cloud Transfer. Les contrôleurs des circuits peuvent également utiliser OCAD Cloud Transfer pour commenter facilement le contenu de la carte et contrôler les zones des postes. Le cartographe en a une vue d'ensemble à tout moment et peut facilement mettre en œuvre la demande de modification dans la version de bureau OCAD.

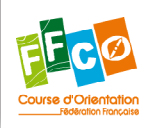

200 to 30 1